# 1 DOWNLOAD

Virtual Keyboards For Mac

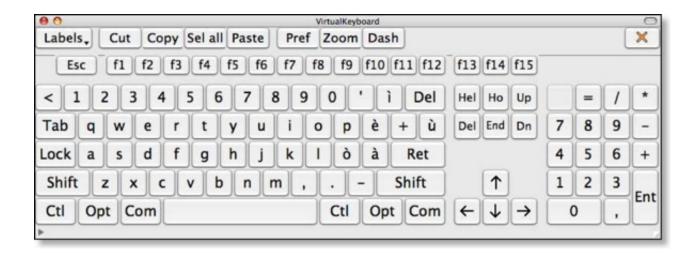

Virtual Keyboards For Mac

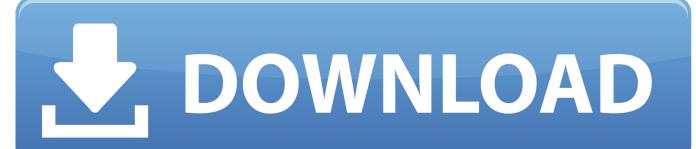

1/3

It's very easy! How to set up the Mac's virtual keyboardGo to the Apple menu and choose System Preferences.

- 1. virtual keyboard
- 2. virtual keyboard windows 10
- 3. virtual keyboard mac

Perhaps one of the keys on your keyboard no longer works properly (I have a problem with a very reluctant tab key), or you need to type a character in a language that's not supported by the language setup for your current keyboard.

## virtual keyboard

virtual keyboard, virtual keyboard online, virtual keyboard windows, virtual keyboard mac, virtual keyboards for android, virtual keyboard download, virtual keyboard windows 7, virtual keyboard shortcut, virtual keyboard for pc, virtual keyboard windows 10 shortcut, virtual keyboard hebrew, virtual keyboard raspberry pi, virtual keyboard russian <a href="mailto:Bandicam For Mac Os X Free Download">Bandicam For Mac Os X Free Download</a>

So you can teach yourself, for example, that the degrees symbol ° is Option-k by pressing the Option key and scanning the virtual keyboard.. There are several reasons you might need to resort to using the virtual keyboard, or Keyboard Viewer as it's called in macOS, on your Mac.. If you press Shift, Control, Command, or Option, the virtual keys' labels will change to show their alternative versions.. You can use Caps Lock to hold shifted characters while you select them If you want to click on alternative characters such as the ° or ® symbols, you can hold the Option key on your physical keyboard and select the symbol from the virtual keyboard.. You can press the Shift or Option keys on the virtual keyboard and see the characters change to their shifted or alternative versions. Patch 1 3 Ntdll: For Mac

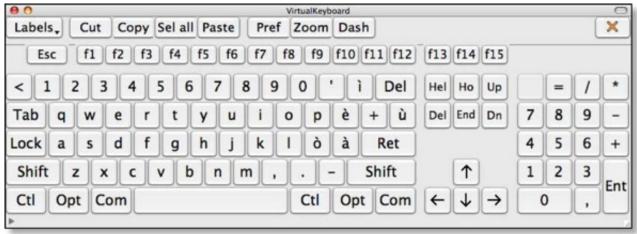

Free 3d

Landscape Design Software For Mac

# virtual keyboard windows 10

### Statistics For Google Analytics Mac

Also Free Virtual Keyboard allows people with mobility impairments to type data by using a pointing device. Or maybe you just need an obscure character and can't remember the keyboard shortcut. Microsoft Office Home Student 2016 English For Mac

# virtual keyboard mac

### Best Reader For Books Mac

For the most part the layouts for PC and Mac keyboards are identical, but there are a few key (pardon the pun) differences.. Once you've downloaded and installed the app (free trial available), launch CleanMyMac X, choose the Maintenance module in the sidebar and try out the tools on the list.. If you only have one keyboard listed in System Preferences, Keyboard Viewer will use that.. Select the Keyboard pane then choose the Input Sources tab Check the box next to "Show input sources in menu bar.. Click on that and choose Show Keyboard Viewer to pull up the virtual keyboard How to use a virtual keyboard on MacNow you can click on any key on the virtual keyboard and it will place that character in a currently active document, web browser, or anything else that takes text input.. Free Virtual Keyboard comes with 4 different virtual keyboards and supports all languages and keyboard layouts installed in.. "Quit System Preferences You will now see that an icon has been added to the Finder menu bar that looks a bit like a keyboard with the Command symbol in it. e828bfe731 How To Crack Portrait Innovations Pi2 Filespeedy

e828bfe731

Mac App Jar File Needs Jdk

3/3